## ФЕДЕРАЛЬНОЕ АГЕНТСТВО ЖЕЛЕЗНОДОРОЖНОГО ТРАНСПОРТА Федеральное государственное бюджетное образовательное учреждение

высшего образования

«Иркутский государственный университет путей сообщения»

Сибирский колледж транспорта и строительства

Фонды оценочных средств

по учебной дисциплине

ОП.03 ИНФОРМАЦИОННЫЕ ТЕХНОЛОГИИ

для специальности 09.02.06 Сетевое и системное администрирование базовой подготовки

Иркутск 2022

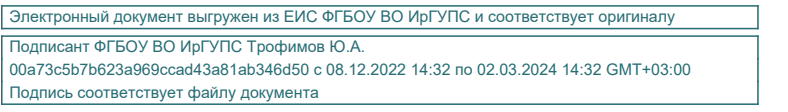

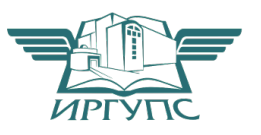

Фонд оценочных средств разработан в соответствии с ФГОС СПО по специальности 09.02.06 «Сетевое и системное администрирование», утвержденного приказом Министерства образования и науки РФ от 09.12.2016 № 1548., и на основе рабочей программы учебной дисциплины ОП.03. Информационные технологии.

PACCMOTPEHO: Цикловой методической комиссией специальности 09.02.06 Сетевое и системное администрирование «08» июня 2022 г. /Саквенко Т.В. Председатель: В

ТВЕРЖДАЮ: Заместитель директора по УВР /А.П.Ресельс «09» июня 2022 г.

Разработчик: Арефьева Н. В., преподаватель высшей категории Сибирского колледжа транспорта и строительства ФГБОУ ВО «Иркутский государственный университет путей сообщения».

# СОДЕРЖАНИЕ

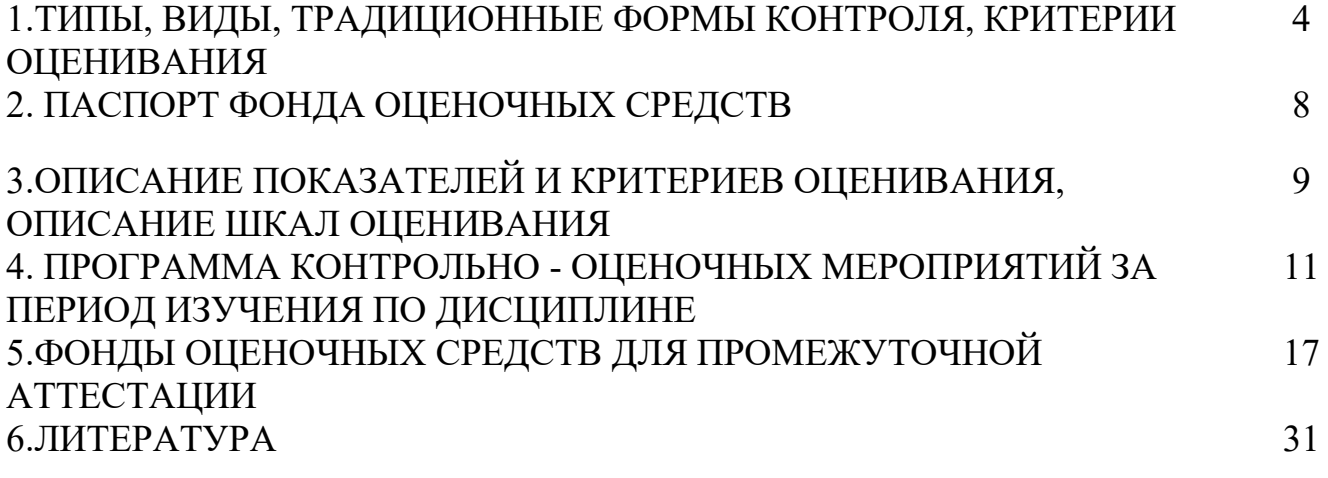

# ТИПЫ, ВИДЫ, ТРАДИЦИОННЫЕ ФОРМЫ КОНТРОЛЯ, КРИТЕРИИ ОЦЕНИВАНИЯ

1.1. Типы контроля успешности освоения ППССЗ обучающимися и студентами:

входной контроль знаний;

текущий контроль успеваемости;

промежуточная аттестация;

государственная итоговая аттестация.

Входной контроль знаний – это проверка уровня знаний обучающихся и студентов 1 курса по основным общеобразовательным дисциплинам, проводится в первый месяц обучения.

Текущий контроль успеваемости – это проверка усвоения учебного материала, регулярно осуществляемая на протяжении всего срока обучения.

Промежуточная аттестация (зачет, экзамен (квалификационный)) - это оценка совокупности знаний, умений, практического опыта в целом и/или по разделам ППССЗ.

Государственная итоговая аттестация служит для проверки результатов освоения ППССЗ в целом с участием внешних экспертов.

1.2. К традиционным формам контроля относятся:

собеседование

коллоквиум

зачет

экзамен (по дисциплине, экзамен (квалификационный), государственный итоговый экзамен)

тест

контрольная работа

эссе и иные творческие работы

реферат

отчет (по практикам, научно-исследовательской работе студентов и т.п.) выпускная квалификационная работа и др.

1.3. К видам контроля относятся: письменные формы контроля; устные формы контроля; контроль с помощью технических средств и информационных систем. Письменные формы контроля

Письменные работы могут включать: тесты, контрольные работы, эссе, рефераты, отчеты по практикам, по междисциплинарным проектам (деловой/ролевой игре, тренингу) и др. К каждой письменной работе должны быть указаны критерии оценки в процентах и/или в баллах.

1. Тест - форма контроля, направленная на проверку уровня освоения контролируемого теоретического и практического материала по дидактическим единицам дисциплины (терминологический аппарат, основные методы, информационные технологии, приемы, документы, компьютерные программы, используемые в изучаемой области и др.).

2. Контрольная работа - форма контроля для оценки знаний по базовым и вариативным дисциплинам всех циклов. Контрольная работа включает средние по трудности теоретические вопросы из изученного материала, типовые задачи/ задания/ казусы/ упражнения/ документ, решение/ выполнение/ заполнение которых предусмотрено в рабочей программе дисциплины.

3. Эссе *-* форма контроля, универсальная при формировании общих компетенций обучающегося при развитии навыков самостоятельного творческого мышления и письменного изложения собственных умозаключений на основе изученного или прочитанного материала.

4. Реферат – форма контроля, используемая для привития обучающемуся навыков краткого, грамотного и лаконичного представления собранных материалов и фактов в соответствии с требованиями.

5. Отчеты по практикам – форма контроля, позволяющая обучающемуся продемонстрировать обобщенные знания, умения и практический опыт, приобретенные за время прохождения учебной и производственных практик.

5

Отчеты по практикам позволяют контролировать в целом усвоение общих и профессиональных компетенций, обозначенных в ППССЗ.

Цель каждого отчета – осознать и зафиксировать общие и профессиональные компетенции, приобретенные в процессе обучения.

Устные формы контроля

Устный контроль осуществляется в индивидуальной и фронтальной формах.

1. Цель устного индивидуального контроля – выявление знаний, умений и навыков отдельных обучающихся. Дополнительные вопросы при индивидуальном контроле задаются при неполном ответе, если необходимо уточнить детали, проверить глубину знаний или же если у преподавателя возникают проблемы при выставлении отметки.

2. Устный фронтальный контроль (опрос) – требует серии логически связанных между собой вопросов по небольшому объему материала. При фронтальном опросе от обучающихся преподаватель ждет кратких, лаконичных ответов с места. Обычно он применяется с целью повторения и закрепления учебного материала за короткий промежуток времени.

Устные формы контроля представлены собеседованием, коллоквиумом, публичной защитой выполненной работы и др.

1. Собеседование – это интервью, цель которого выявить навыки, способности и все детали, которые интересуют обе стороны собеседования.

2. Коллоквиум – это разновидность устного экзамена, массового опроса, позволяющая преподавателю в сравнительно небольшой срок выяснить уровень знаний обучающихся целой группы по данному разделу курса. Коллоквиум проходит обычно в форме дискуссии, в ходе которой обучающимся предоставляется возможность высказать свою точку зрения на рассматриваемую проблему, учиться обосновывать и защищать ее. Аргументируя и отстаивая свое мнение, обучающийся в то же время демонстрирует, насколько глубоко и осознанно он усвоил изученный материал.

3. Публичная защита выполненной работы*.* 

Контролируемые компетенции:

- способность к публичной коммуникации;
- навыки ведения дискуссии на профессиональные темы;
- владение профессиональной терминологией;
- способность представлять и защищать результаты самостоятельно выполненных исследовательских работ

При оценке компетенций должно приниматься во внимание формирование профессионального мировоззрения, определенного уровня культуры, этические навыки, другие значимые профессиональные и личные качества.

# 2 ПАСПОРТ ФОНДА ОЦЕНОЧНЫХ СРЕДСТВ

В результате освоения учебной дисциплины ОП.03 Информационные технологии обучающийся должен уметь:

- обрабатывать текстовую и числовую информацию;
- применять мультимедийные технологии обработки и представления информации;
- обрабатывать экономическую и статистическую информацию, используя средства пакета прикладных программ;

В результате изучения учебной дисциплины обучающийся должен знать:

- назначение и виды информационных технологий;
- технологии сбора, накопления, обработки, передачи и распространения информации;

- состав, структуру, принципы реализации и функционирования информационных технологий;

- базовые и прикладные информационные технологии;

- инструментальные средства информационных технологий.

Обучающийся должен обладать общими и профессиональными компетенциями:

ОК 01 Выбирать способы решения задач профессиональной деятельности, применительно к различным контекстам

ОК 02 Осуществлять поиск, анализ и интерпретацию информации, необходимой для выполнения задач профессиональной деятельности

ОК 04 Работать в коллективе и команде, эффективно взаимодействовать с коллегами, руководством, клиентами.

ОК 05 Осуществлять устную и письменную коммуникацию на государственном языке с учетом особенностей социального и культурного контекста.

ОК 09 Использовать информационные технологии в профессиональной деятельности

ПК 3.1. Устанавливать, настраивать, эксплуатировать и обслуживать технические и программно- аппаратные средства компьютерных сетей.

ПК 3.6. Выполнять замену расходных материалов и мелкий ремонт периферийного оборудования, определять устаревшее оборудование и программные средства сетевой инфраструктуры

Формой аттестации по учебной дисциплине является дифференцированный зачёт и экзамен.

# 3.ОПИСАНИЕ ПОКАЗАТЕЛЕЙ И КРИТЕРИЕВ ОЦЕНИВАНИЯ, ОПИСАНИЕ ШКАЛ ОЦЕНИВАНИЯ.

Контроль качества освоения дисциплины включает в себя текущий контроль успеваемости и промежуточную аттестацию. Текущий контроль успеваемости и промежуточная аттестация обучающихся проводятся в целях установления соответствия достижений, обучающихся требованиям образовательной программы к результатам обучения и формирования компетенций.

Результаты оценивания текущего контроля заносятся преподавателем в журнал и могут учитываться при проведении промежуточной аттестации.

Для оценивания результатов обучения используется четырехбалльная шкала: «отлично», «хорошо», «удовлетворительно», «неудовлетворительно».

Перечень оценочных средств представлен в нижеследующей таблице:

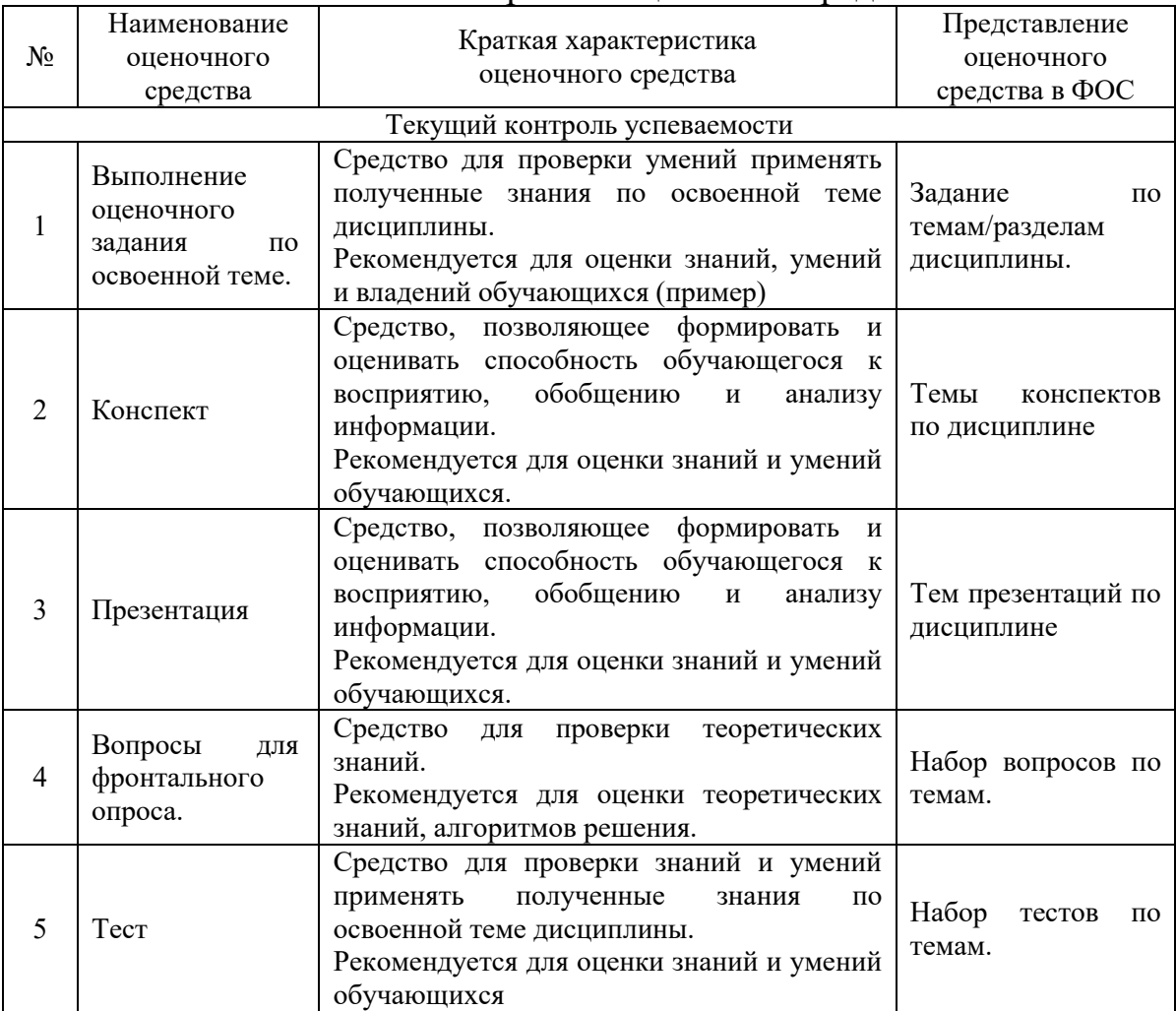

#### 3.1Перечень оценочных средств

### 3.2 Критерии и шкалы оценивания в результате изучения дисциплины при проведении текущего контроля и промежуточной аттестации:

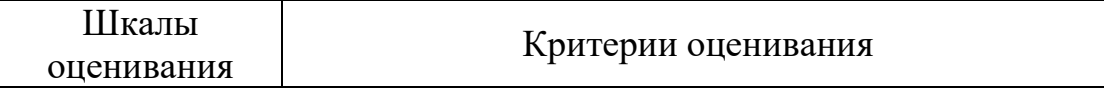

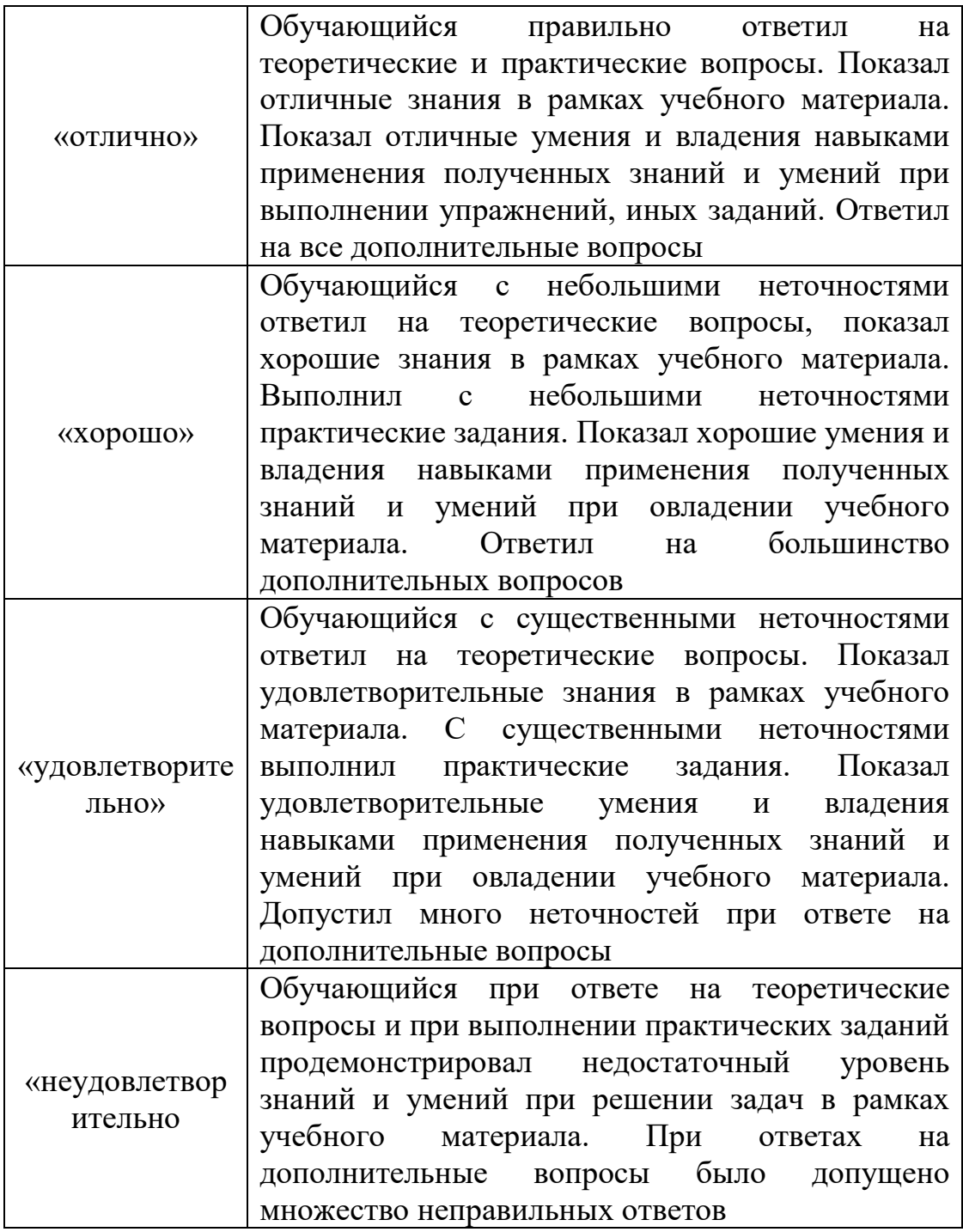

# 4. ПРОГРАММА КОНТРОЛЬНО-ОЦЕНОЧНЫХ МЕРОПРИЯТИЙ ЗА ПЕРИОД ИЗУЧЕНИЯ ПО ДИСЦИПЛИНЕ

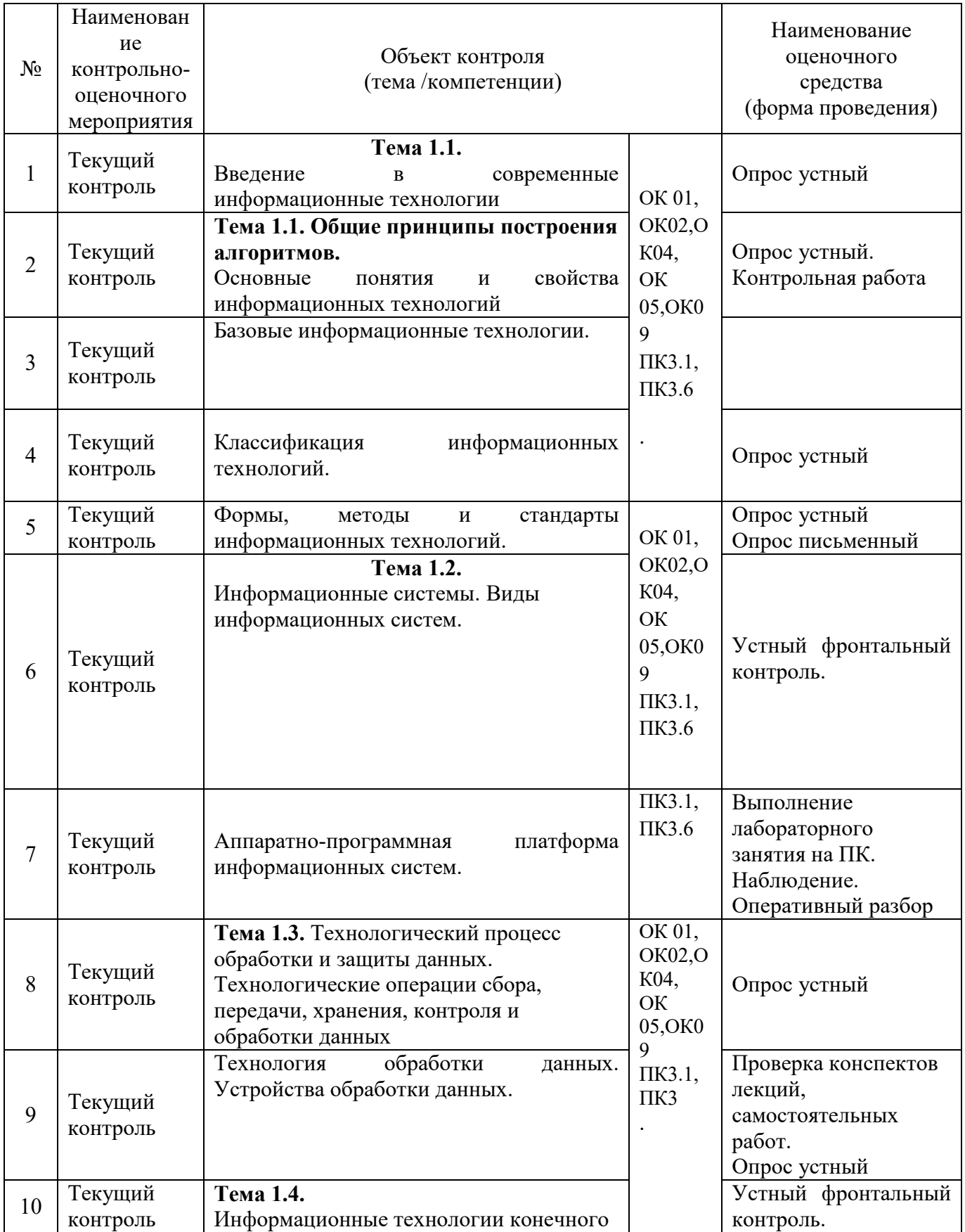

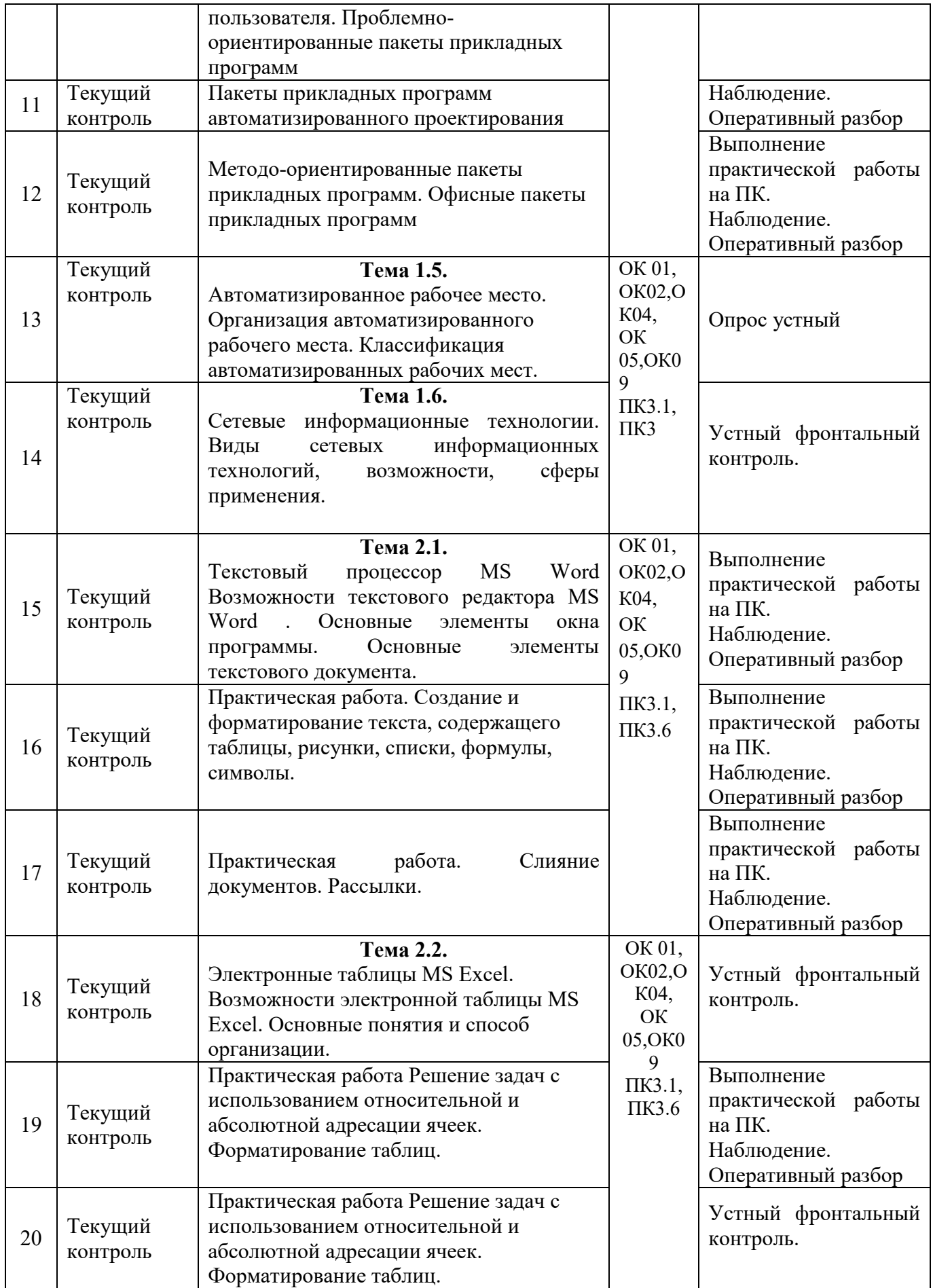

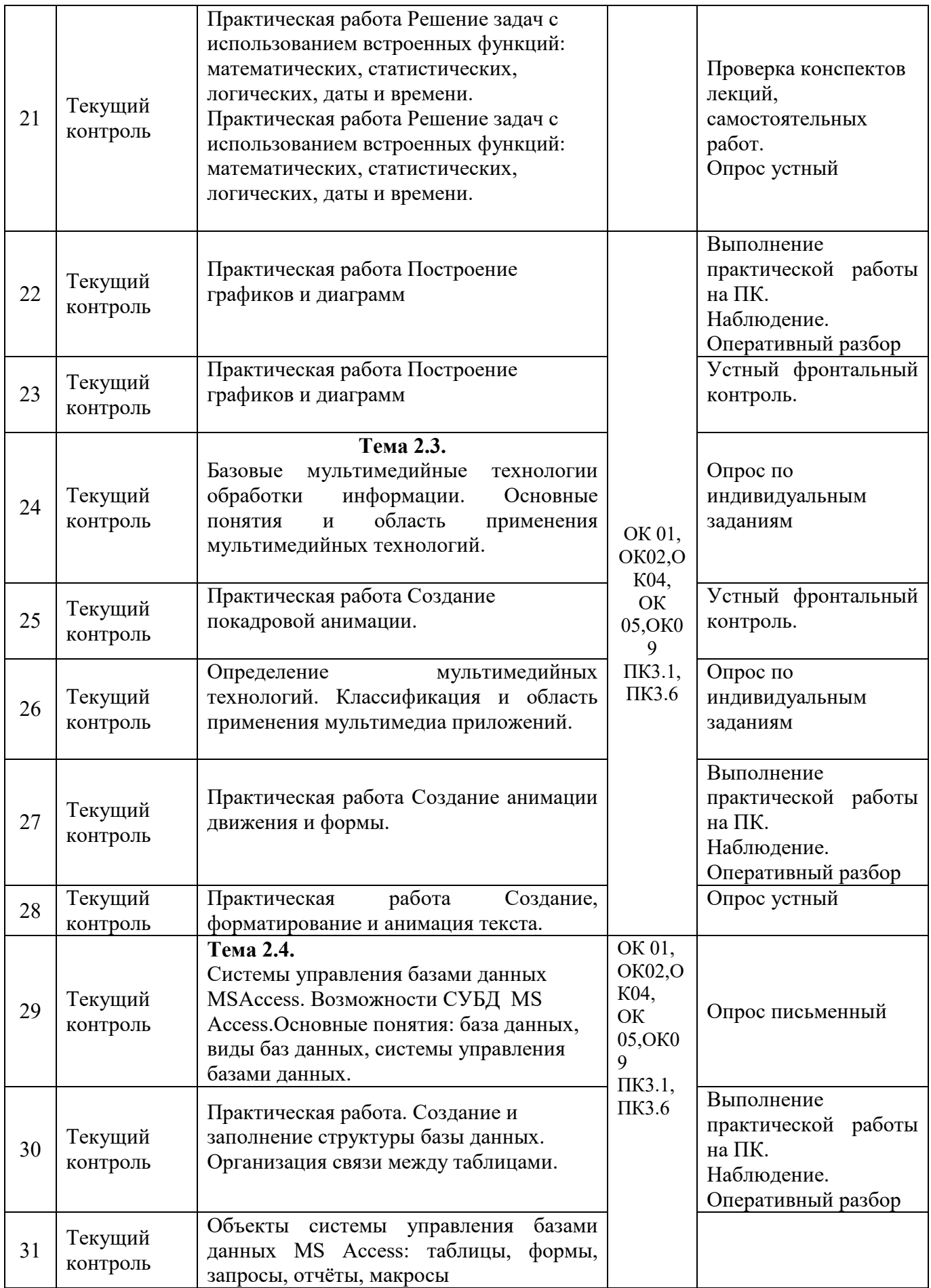

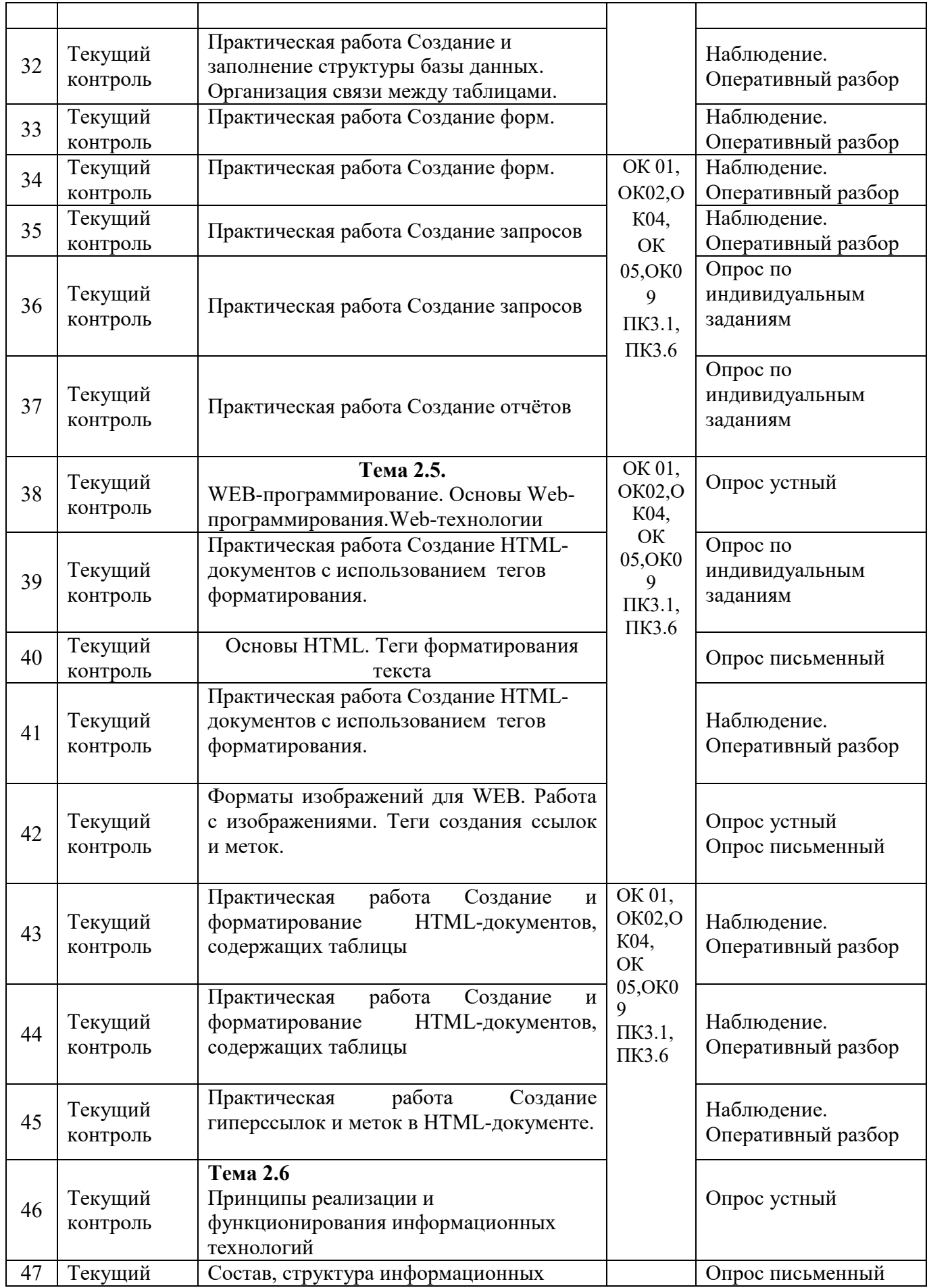

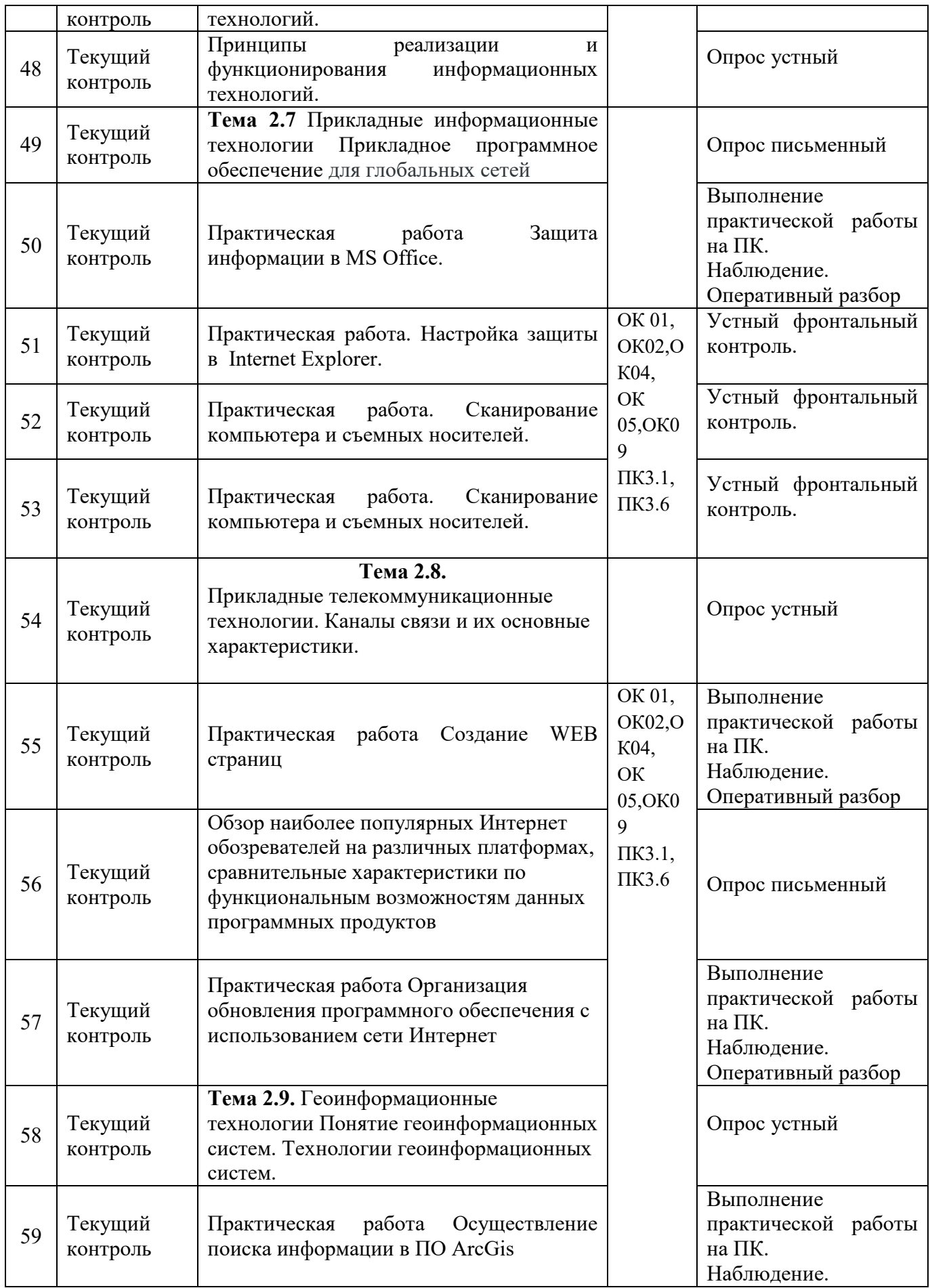

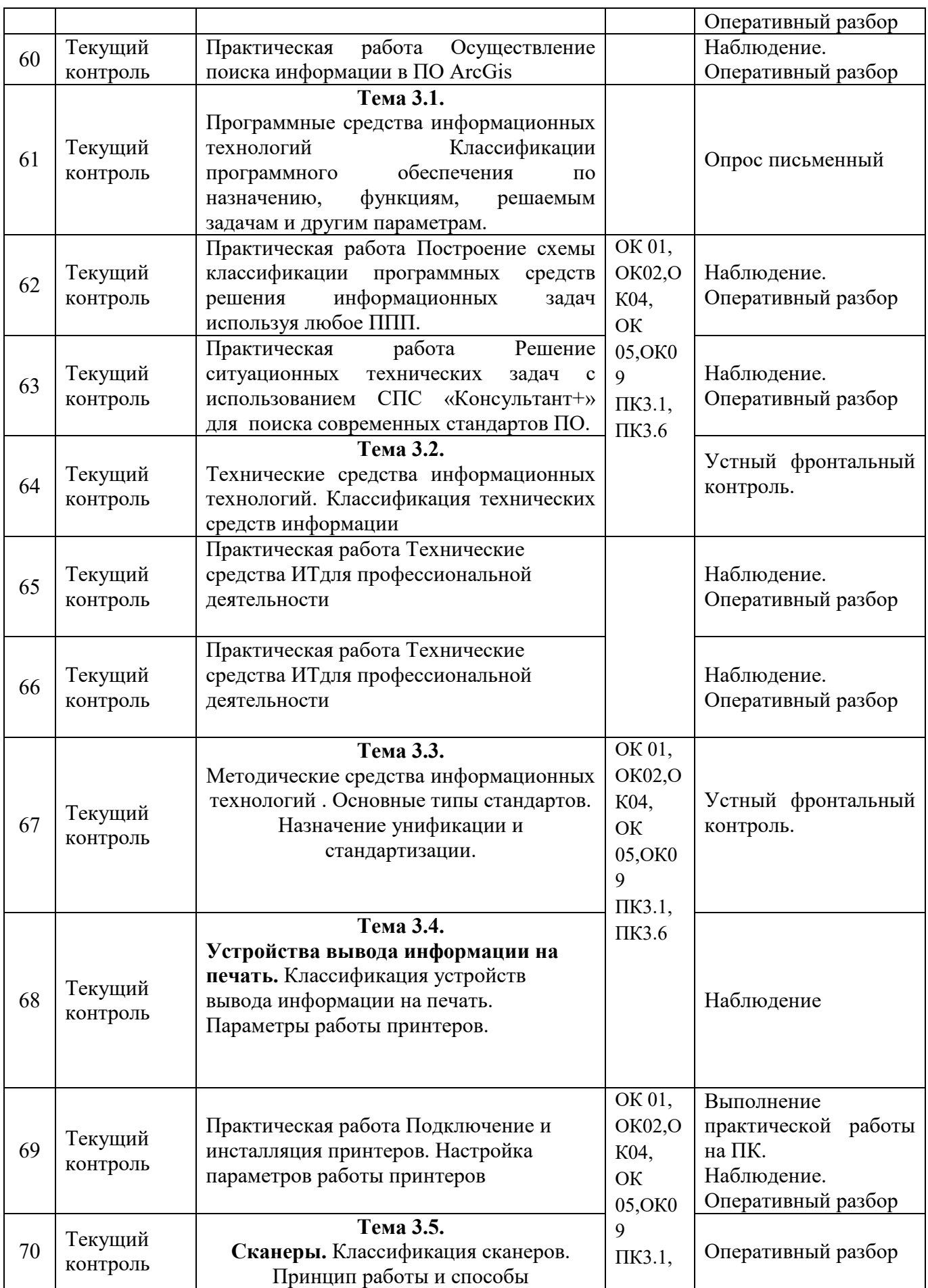

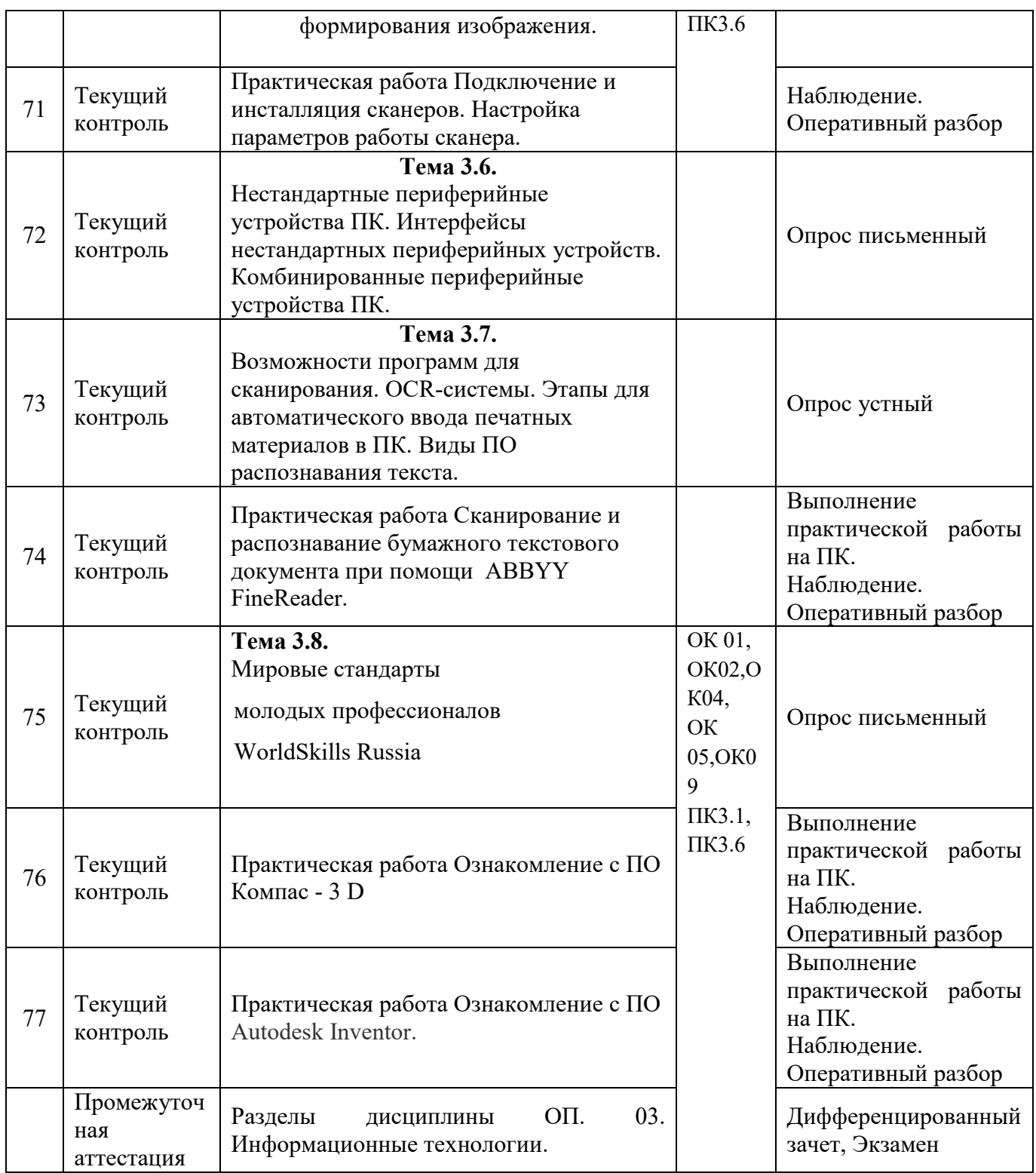

# 5. ФОНД ОЦЕНОЧНЫХ СРЕДСТВ ДЛЯ ПРОМЕЖУТОЧНОЙ АТТЕСТАЦИИ

Назначение: ФОСЫ предназначены для контроля и оценки промежуточных результатов освоения учебной дисциплины ОП.03 Информационные технологии

Одной из форм промежуточной аттестации по учебной дисциплине является дифференцированный зачет.

**Зачет проводится в виде** практической работы.

**Количество вариантов для обучающихся** 2.

**Условия выполнения** для обеспечения выполнения работы необходимо иметь компьютер со следующим программным обеспечением: операционная система Windows 7 и MS Office 2007 и выше.

**Время выполнения** 60мин.

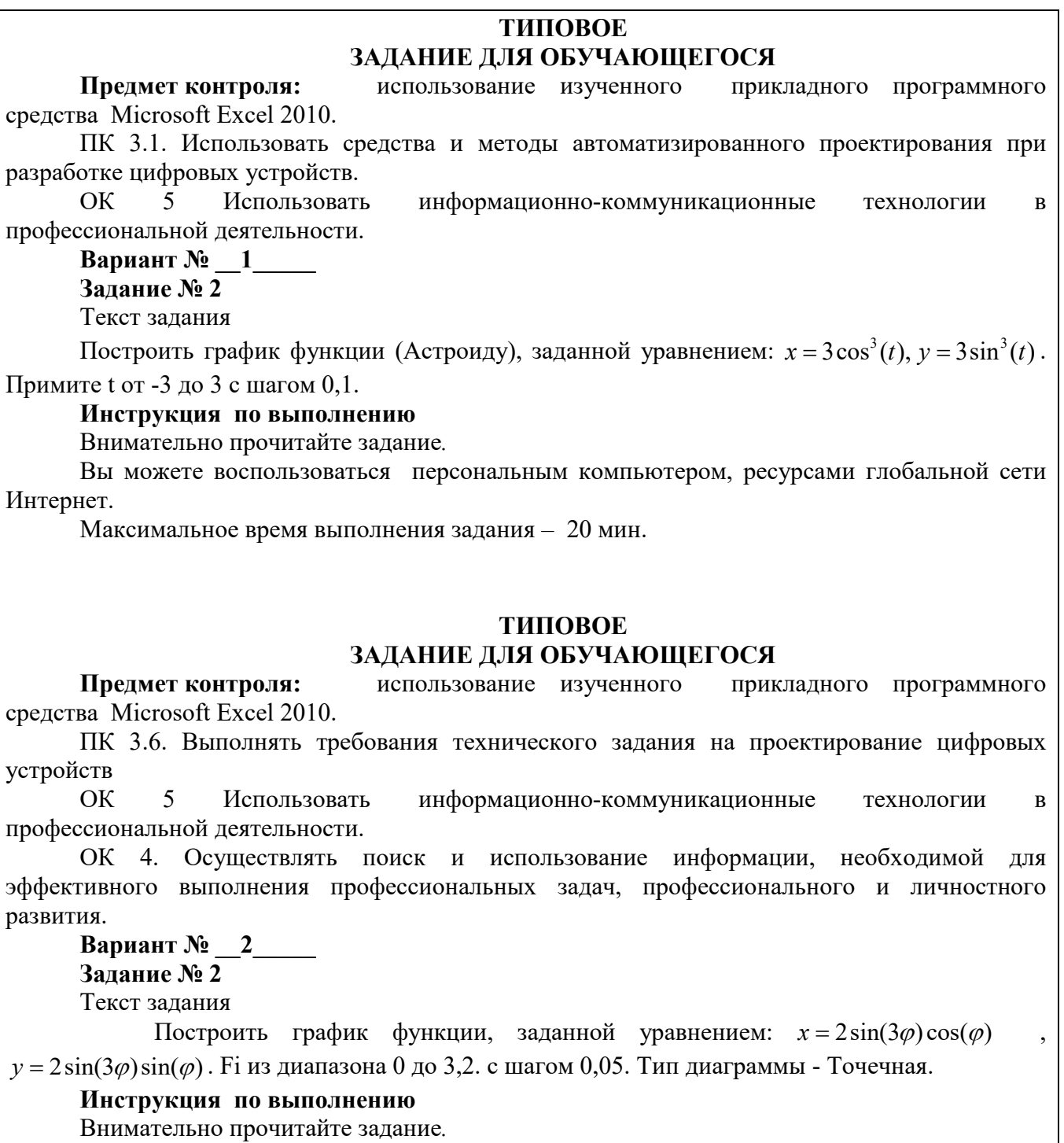

Вы можете воспользоваться персональным компьютером, ресурсами глобальной сети Интернет.

Максимальное время выполнения задания – 20 мин.

## **ПАКЕТ ПРЕПОДАВАТЕЛЯ**

**Количество вариантов** заданий для обучающихся: 2

**Время выполнения** каждого задания и максимальное время на промежуточную аттестацию:

Задание № 1 40 мин.

Задание № 2 20 мин.

Всего на зачет \_\_60\_\_мин.

#### **Условия выполнения заданий**

Задание N 1.

Требования охраны труда: инструктаж по технике безопасности.

Оборудование: персональный компьютер со следующим обеспечением: операционная система Windows 7 и MS Office 2007 и выше.

Задание N 2

Требования охраны труда: инструктаж по технике безопасности.

Оборудование: персональный компьютер со следующим обеспечением: операционная система Windows 7 и MS Office 2007 и выше.

#### **Инструкция по проведению зачета**

Ознакомьтесь с заданиями для экзаменующихся, оцениваемыми знаниями/умениями, компетенциями и показателями оценки.

Создайте доброжелательную обстановку, но не вмешивайтесь в ход выполнения задания.

## **КРИТЕРИИ ОЦЕНКИ**

Объектами оценки выступает продукт практической деятельности. Оценка и соответствующие критерии при этом основываются на эталонном качестве продукта. Общими критериями оценки умений являются: правильность, точность, грамотность, качество, возможность применять навыки и умения на практике, наличие ошибок, их количество, характер и влияние на работу.

#### **Критерии оценки задания 1**

#### **5 баллов ставится, если учащийся умеет грамотно:**

- набирать, редактировать и отформатировать текст;
- вставлять, редактировать и форматировать таблицу;
- вставлять и форматировать формулу;
- вставлять и форматировать графические объекты;
- размещать объекты относительно друг друга.

*Общий объем выполненного задания не менее 90%.* 

#### **4 балла ставится, если учащийся испытывает небольшие затруднения:**

- при форматировании таблицы;
- при форматировании графических объектов;

• при размещении объектов относительно друг друга.

*Общий объем выполненного задания не менее 80%.* 

**3 балла ставится, если учащийся испытывает существенные затруднения:**

- при форматировании текста;
- при редактировании и форматировании таблицы;
- при группировке и форматировании графических объектов;
- при размещении объектов относительно друг друга;
- допускает ошибки при сохранении файла.

*Общий объем выполненного задания не менее 60 %.* 

## **2 балла ставится, если учащийся:**

• Не умеет работать с текстовым редактором.

## **Критерии оценки задания 2**

### **5 баллов ставится, если в результате выполнения задания учащимся:**

• эстетично и аккуратно оформлена таблица, в которую вносятся данные

#### задачи;

- правильно выполнены вычисления;
- правильно выбран тип диаграммы или графика;
- грамотно оформлена диаграмма или график.

## **4 балла ставится, если в результате выполнения учащимся задания:**

- отсутствует оформление таблицы;
- допущены ошибки в применении типов диаграмм или графиков.

## **3 балла ставится, если в результате выполнения учащимся задания:**

- допущена ошибка при создании формулы для вычисления;
- допущены ошибки в применении диаграмм или графиков.

## **2 балла ставится, если в результате выполнения учащимся задания:**

- отсутствует таблица с вычисленными числовыми данными;
- отсутствует диаграмма или график.

Экспертный лист

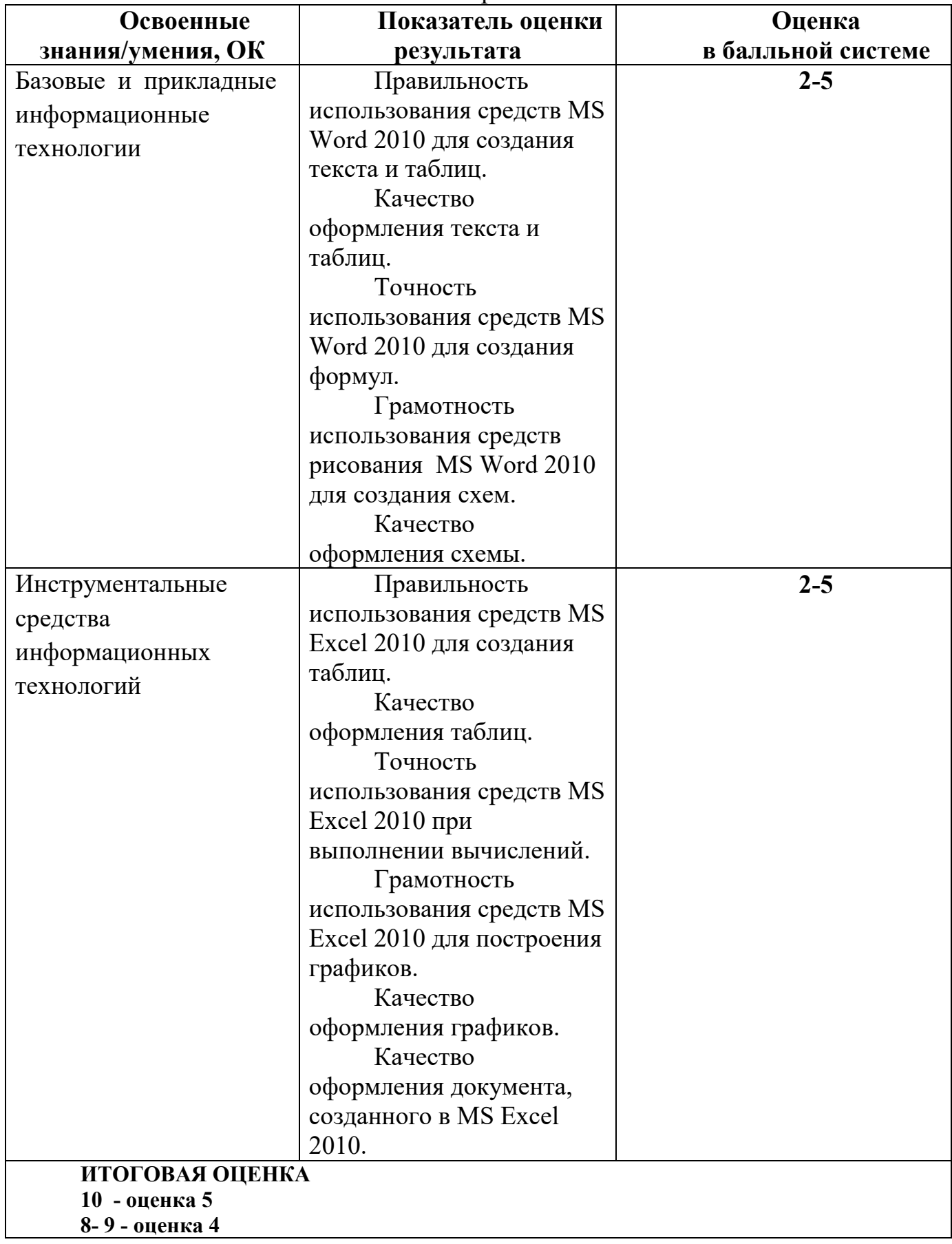

**6-7- оценка 3 Менее 6 - оценка 2**

## **Традиционная форма контроля - экзамен**

Предметом оценки служат умения и знания, предусмотренные ФГОС по дисциплине ОП.05.Информационные технологии направленные на формирование общих и профессиональных компетенций.

В каждом билете три задания. Оценка освоения дисциплины проводится по следующим критериям

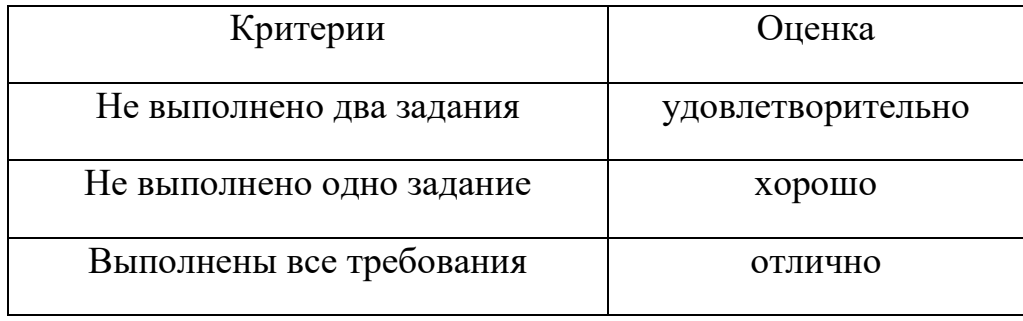

### **Типовые теоретические вопросы**

ПК 3.1. Устанавливать, настраивать, эксплуатировать и обслуживать технические и программно- аппаратные средства компьютерных сетей.

ПК 3.6. Выполнять замену расходных материалов и мелкий ремонт периферийного оборудования, определять устаревшее оборудование и программные средства сетевой инфраструктуры

- 1. Информация (определения в узком и широком смысле, виды и свойства информации).
- 2. Информационные технологии (определения, цель).
- 3. Этапы развития информационных технологий (точки зрения на развитие, развитие по видам инструментария технологии).
- 4. Классификация информационных технологий.
- 5. Структура отрасли информационных технологий (перечень дисциплин, примеры взаимодействия).
- 6. Информационные системы (общее представление и этапы развития информационных систем, ожидания от внедрения).
- 7. Методы обработки текстовой информации (классификация, виды, примеры).
- 8. Методы обработки табличной и числовой информации (классификация, виды, примеры).
- 9. Методы обработки графической информации (классификация, виды, примеры).
- 10.Защита информации и информационная безопасность (определение, аутентификация, авторизация, идентификация, несанкционированный и санкционированный доступы)
- 11.Компьютерные вирусы (определение, разновидности, способы борьбы)
- 12.Основные средства и методы защиты, биометрические методы защиты, управление доступом, автоматизированные системы управления.
- 13.Доступность, конфиденциальность и целостность информации.
- 14.Криптография (определение, применение, способы шифрования)
- 15.Криптографические методы защиты информации (параметры алгоритмов, бит четности)
- 16.Симметричное шифрование (определение, виды, примеры)
- 17.Асимметричное шифрование (определение, виды, примеры)
- 18.Электронная цифровая подпись (определение, реализация)
- 19.Информационные технологии конечного пользователя (автоматизированное рабочее место, электронный офис).
- 20.Технологии открытых систем (основные понятия открытых систем, история развития технологии открытых систем, эталонная модель взаимодействия, характеристика уровней модели взаимодействия открытых систем).
- 21.Информационные технологии в локальных и корпоративных сетях (понятие компьютерных сетей, локальных сетей, распределенная обработка данных, технология клиент – сервер).
- 22.Информационные технологии в глобальных системах (история развития глобальной сети Интернет, электронная почта, телеконференции, гипертекстовые технологии и их применение).
- 23.Технологии открытых систем (определение, понятия, история развития).
- 24.MS Word (отличие процессоров от редакторов, основные возможности)
- 25.MS Excel (определение, типы ссылок, операторы, основные функции)
- 26.MS Access (определение, история, основные возможности)
- 27.Adobe Flash (функции, интерфейс, анимации)
- 28.Web-технологии. Языки создания web-страниц.
- 29.Основы HTML: теги форматирования текста, работы со списками, со ссылками и метками, тэги работы с таблицами.
- 30.Форматы изображений для web. Работа с изображениями.
- 31.Элементы определения структуры. Формы. Фреймовая структура. Применение фреймов.

### **Типовые практические задания**

ОК 01 Выбирать способы решения задач профессиональной деятельности, применительно к различным контекстам

ОК 02 Осуществлять поиск, анализ и интерпретацию информации, необходимой для выполнения задач профессиональной деятельности

ОК 04 Работать в коллективе и команде, эффективно взаимодействовать с коллегами, руководством, клиентами.

ОК 05 Осуществлять устную и письменную коммуникацию на государственном языке с учетом особенностей социального и культурного контекста.

ОК 09 Использовать информационные технологии в профессиональной деятельности

ПК 3.1. Устанавливать, настраивать, эксплуатировать и обслуживать технические и программно- аппаратные средства компьютерных сетей.

ПК 3.6. Выполнять замену расходных материалов и мелкий ремонт периферийного оборудования, определять устаревшее оборудование и программные средства сетевой инфраструктуры

Создать сайт «Компьютер».

Сайт кроме титульной страницы «Компьютер» должен содержать:

•страницу «Программы», содержащую классификацию программного обеспечения;

•страницу «Словарь», содержащую словарь компьютерных терминов;

•страницу «Комплектующие» с ценами на устройства компьютера;

•страницу «Анкета», содержащую анкету для посетителей сайта.

- Открыть окно текстового редактора Блокнот.
- Создать титульную Web-страницу «Компьютер», прописать теги:

 $<$ HTML $>$  $<$ HEAD $>$ <ТIТLЕ>Компьютер</ТIТLЕ>  $<$ /HEAD>  $<$ BODY> Все о компьютере  $<$ /BODY>  $<$ /HTML $>$ 

• Сохранить файл под именем index.htm в папке сайта на своем сетевом диске.

• Загрузить этот файл в окно браузера для просмотра.

• В окне приложения Блокнот в контейнер <BODY> вставить последовательность тегов и просмотреть результат в браузере:

<FONT COLOR="blue"> <H1 ALIGN="center"> Все о компьютере  $<$ /H1>  $<$ /FONT>  $<$ HR $>$ 

<P ALIGN="left">Ha этом сайте вы сможете получить различную информацию о компьютере, его программном обеспечении и ценах на компьютерные комплектующие.</Р>

 $\langle P$  ALIGN="right">

Терминологический словарь познакомит Вас с компьютерными терминами, а также вы сможете заполнить анкету.

 $<$ /P $>$ 

• «Скачать» изображение компьютера из Интернета и сохранить его в файле с именем computer.jpg в каталоге сайта.

• В окне приложения Блокнот в контейнер <BODY> вставить перед абзацами текста тег вставки изображения, просмотреть результат в браузере.

 $\leq$ IMG SRC =" computer.jpg" ALT =" $\frac{1}{2}$ Компьютер" ALIGN="right">

• Создать пустые страницы «Программы», «Словарь», «Комплектующие» и «Анкета» и сохранить их в файлах с именем software.htm, glossary.htm, hardware.htm и anketa.htm в каталоге сайта.

• Вставить в титульную станицу код, создающий панель навигации:

<P ALIGN="center">

[<A HREF="software.htm">Программы</A>] &nbsp

 $[\leq A$  HREF="glossary.htm">Словарь $\leq$  $\triangle$ >] &nbsp

[<A HREF="hardware.htm">Koмплeктyющиe</A>]&nbsp

[<A HREF="anketa.htm">Aнкета</A>]

 $<$ /P $>$ 

• Вставить в титульную страницу код, создающий ссылку на адрес электронной почты:

<ADDRESS>

 $\leq$ A HREF="mailto:mailbox@provaider.ru">E-mail:mailbox@provaider.ru  $\leq$ A>

 $<$ /ADDRESS>

• Открыть в Блокноте файл software.htm, ввести заголовок «Программное обеспечение» и добавить следующий HTML-код, задающий список:

 $<$ OL $>$ <LI>Системные программы <LI>Прикладные программы <LI>Системы программирования  $<$ /OL>

• Добавить HTML-код, задающий вложенный список для элемента <LI>Прикладные программы:

```
<UL><LI TYPE="square">
текстовые редакторы;
<LI> графические 
редакторы;
<LI> электронные таблицы;
<LI> системы управления
базами данных.
\langle/UL>
```
• Открыть в Блокноте файл glossary.htm, ввести заголовок «Компьютерные термины» и добавить следующий HTML-код, задающий список определений:

 $<$ DI $>$ 

<DТ>Процессор

<DD>Центральное устройство компьютера, производящее обработку информации в двоичном коде.

<DТ>Оперативная память

<DD>Устройство, в котором хранятся программы и данные.  $<$ /DI $>$ 

• Открыть в Блокноте файл anketa.htm и добавить HTML-код, создающий текстовые поля для ввода данных. Просмотреть страницу в браузере:

 $<$ FORM $>$ Пожалуйста, введите ваше имя: <BR> <INPUT TYPE="text" NAME="name" SIZE=30> <BR>  $E$ -mail:  $\langle BR \rangle$ <INPUT TYPE="text"

NAME="e-mail" SIZE=30>  $<$ BR $>$ 

• Добавить HTML-код anketa.htm, создающий группу переключателей для выбора одного варианта и заголовок «Анкета». Просмотреть страницу в браузере:

Укажите, к какой группе пользователей вы себя относите: <BR> <INPUT TYPE="radio" NAME="group" VALUE= "schoolboy">учащийся<ВR> <INPUT TYPE="radio" NAME="group" VALUE= "student">студент<BR>

<INPUT TYPE="radio" NAME="group" VALUE= "teacher">учитель<BR>

• Добавить HTML-код, создающий флажки для выбора нескольких вариантов. Просмотреть страницу в браузере:

Какие из сервисов Интернета вы используете наиболее часто:  $<$ RR $>$ <INPUT TYPE="checkbox" NAME="group" VALUE="www"> WWW<BR> <INPUT TYPE="checkbox" NAME="group" VALUE= "e-mail"> email<BR> <INPUT TYPE="checkbox" NAME="group" VALUE="ftp"> FTP<BR>

• Добавить HTML-код, создающий раскрывающийся список для выбора одного варианта. Просмотреть страницу в браузере:

<SELECT NAME="browsers"> <OPTION SELECTED> Internet Explorer Internet Explorer <OPTION> Netscape Navigator <OPTION> Opera <OPTION> Neo Planet  $\langle$ SELECT $>$ 

• Добавить HTML-код, создающий текстовую область для ввода комментариев, просмотреть страницу в браузере:

Какую еще информацию вы хотели бы видеть на нашем сайте?  $<$ RR $>$ <TEXTAREA NAME="resume"  $ROWS=4$   $COLS=30>$  $<$ /TEXTAREA  $<$ RR $>$ 

• Добавить HTML-код, создающий кнопки, просмотреть страницу в браузере:

<INPUT TYPE="submit" VALUE ="Отправить"> <INPUT TYPE="reset" VALUE="Очистить">

• Создать страницу «Комплектующие» Заголовок – Комплектующие и установить его по центру, размер шрифта 24пт, полужирный, синий.

• Задать для страницы цвет фона – светло зеленый, установить во вкладке Язык страницы – русский, набор знаков (сохранить документ, используя) – кириллица.

• Сохранить документ в файле hardware.htm

• Создать таблицу и отформатировать ее (положение – выравнивании по центру; границы размер 3; цвет синий; для столбца наименование фон светло голубой).

• Вставить в станицу hardware.htm гиперссылки, создающие панель навигации

• Создать рисунок в приложении Paint, на котором изображен Дом, и сохранить его в файле с именем dom.bmp в каталоге сайта.

• Создать на страницах «Программы», «Словарь», «Анкета», «Комплектующие» навигационную кнопку, при нажатии на которую происходит возвращение на главную страницу:

 $\alpha$  href=index.htm> $\alpha$ img src=dom.bmp alt="Ha главную" align ="right"  $\alpha$ 

• Создать страницу «Об авторе», на которой разместить: заголовок - Автор сайта ФИО, коротко о себе, изображение, дату и время.

• Отформатировать страницу, задав ей фон и язык страницы и сохранить в файле avtor.htm

• Создать на всех страницах Меняющуюся кнопку, которая будет ссылать на страницу «Об авторе» с параметрами: текст - Об авторе; шрифт – Tunga, начертание – полужирный курсив, размер -14, поменять исходный цвет, цвет при наведении, цвет при нажатии.

• Открыть документ Словарь и добавить следующие термины: Intel, Microsoft, Инсталляция, Операционная система, ярлык.

• Отформатировать документ Словарь и сохранить его.

• Показать работу преподавателю

ОК 01 Выбирать способы решения задач профессиональной деятельности, применительно к различным контекстам

ОК 02 Осуществлять поиск, анализ и интерпретацию информации, необходимой для выполнения задач профессиональной деятельности

ОК 09 Использовать информационные технологии в профессиональной деятельности

Задание: Создание презентаций по тематике: Сущность и социальная значимость моей будущей профессии

ОК 04 Работать в коллективе и команде, эффективно взаимодействовать с коллегами, руководством, клиентами.

ОК 05 Осуществлять устную и письменную коммуникацию на государственном языке с учетом особенностей социального и культурного контекста.

ОК 09 Использовать информационные технологии в профессиональной деятельности

ПК 3.1. Устанавливать, настраивать, эксплуатировать и обслуживать технические и программно- аппаратные средства компьютерных сетей.

Задание Найдите нормативную документацию профессиональной направленности:

Программное обеспечение: Microsoft Windows 7, КонсультантПлюс

1. ГОСТ Р51685 – 2000 Компьютерные системы .

2. СТН Ц 01 – 95 Компьютерные системы.

3. ГОСТ Р 51248-99. Конструкторская документация. Общие технические требования.

4. ГОСТ 12.4.026-76 <1>. ССБТ. Цвета сигнальные и знаки безопасности.

5. ГОСТ 78-89. Техническое задание на создание ПО. Технические услов

ОК 04 Работать в коллективе и команде, эффективно взаимодействовать с коллегами, руководством, клиентами.

ОК 05 Осуществлять устную и письменную коммуникацию на государственном языке с учетом особенностей социального и культурного контекста.

Задание1: Разбиться на группы по 3-4 Используя ресурсы Интернет, найти, изучить материл по теме «Периферийные устройства». Подготовиться к докладу по одной из тем:

- внешние запоминающие устройства, или внешняя память ПК;
- устройства ввода информации;
- устройства вывода информации;
- устройства передачи информации.

Задание2: Разбиться на группы по 3-4 и выполнить **п**оиск и анализ информации по примерной теме и оформить в виде реферата.

# **Примерные темы:**

- 1. Образовательные ресурсы сети Internet.<br>2. ICO, IP-телефония, видеоконференция.
- 2. ICQ, IP-телефония, видеоконференция.<br>3. Электронная коммерция и реклама в сет
- 3. Электронная коммерция и реклама в сети Internet.<br>4. Проблемы защиты информации в Internet.
- 4. Проблемы защиты информации в Internet.<br>5. Авторское право и Internet.
- 5. Авторское право и Internet.

#### 6. ЛИТЕРАТУРА

#### **Перечень рекомендуемых учебных изданий, электронных ресурсов, дополнительной литературы Основная литература:**

Гагарина, Л.Г. Информационные технологии : учеб. пособие / Л.Г. Гагарина, Я.О. Теплова, Е.Л. Румянцева, A.M. Баин / под ред. Л.Г. Гагариной. — Москва: ИД «ФОРУМ» : ИНФРА-М, 2015. — 320 с. Режим доступа: http://znanium.com/catalog/product/471464 Договор № 4971 от 11.01.2021 г. действителен до 31.12.2021 г.

#### **Дополнительная литература:**

1. Румянцева, Е. Л, Информационные технологии: учебное пособие / Е. Л. Румянцева, В. В. Слюсарь; ред. Л. Г. Гагарина. - М.: ФОРУМ: ИНФРА-М, 2015. – 256 с. (ЭБС znanium.com - Договор № 4971 от 11.01.2021 г. действителен до 31.12.2021 г.)